# **Electric Circuits (3h)**

#### 1st year physics laboratories

University of Ottawa

<https://uottawa.brightspace.com/d2l/home>

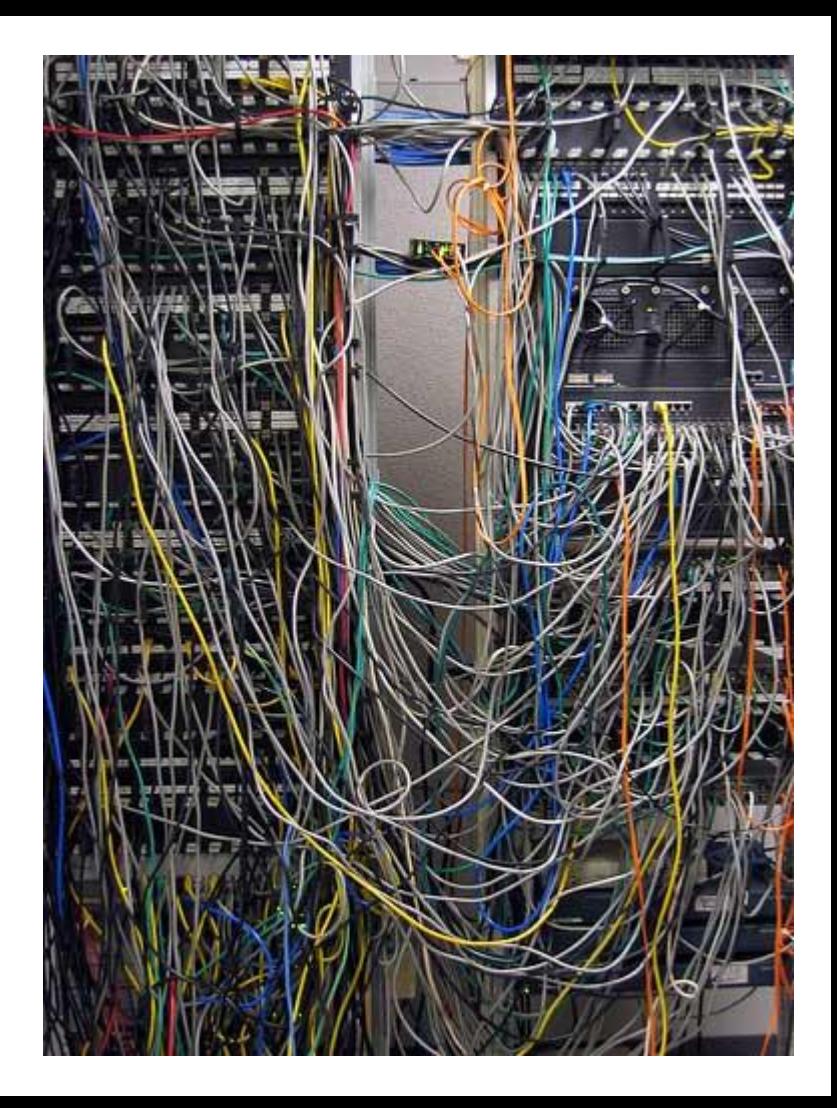

## **INTRODUCTION**

- An electrical circuit consists of a closed loop with a number of different elements through which electric current passes.
- Important variables are voltage (*V*), current (*I*), resistance (*R*), and conductance (*C*).
- Consider the water pump analogy to understand voltage.

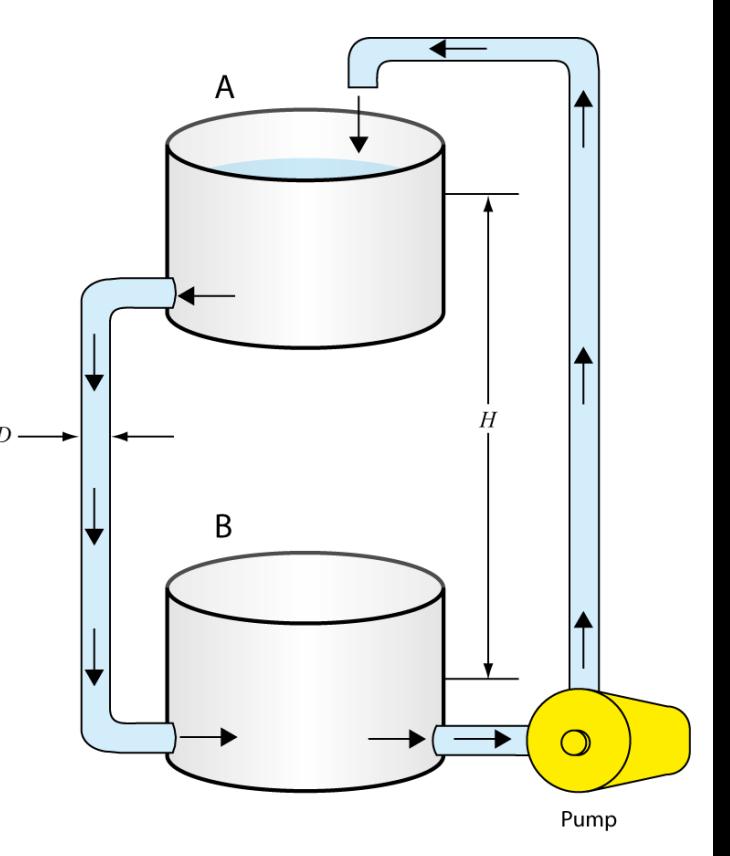

### **CURRENT, VOLTAGE, and OHM'S LAW**

- **Conductivity and resistivity:**
	- Conductivity is defined as  $\sigma = (\ell/A)C$ ,  $\ell$  is length, A is area.
	- Resistivity is  $\rho = 1/\sigma$
	- Resistance, *, of an element is its ability to limit current flow.*
- Ohm's Law:  $\Delta V = R I$ 
	- Defines the relationship between electric potential, current, and resistance.
	- **-** A plot of voltage vs current in a circuit will have a slope equal to the resistance.

## **KIRCHOFF's RULES**

- The Junction Rule (conservation of charge)
	- The sum of the currents entering any junction must equal the sum of the currents leaving that junction.
- The Loop Rule (conservation of energy)
	- The sum of the voltage changes across each element around any closed circuit loop must be zero.

• Consider the circuit on the following slide…

Consider point *c* where the current splits. **SAMPLE CIRCUIT** We have (from the junction rule):

$$
I_1 = I_2 + I_3
$$

Consider the loop that goes through  $R_1$ and  $R_2$ . We go through the power source and pick up  $\Delta{V}_0$  then pass through the two resistors dropping the voltage to 0:

$$
\frac{\Delta V_0 - \Delta V_1 - \Delta V_2 = 0}{\left[\Delta V_0 - R_1 I_1 - R_2 I_2\right]} = 0
$$

Consider the small loop that goes through  $R_2$  and  $R_3$ . A test charge will drop through  $R^{}_2$  and rise through  $R^{}_3$ therefore we have:

$$
\frac{-\Delta V_2 + \Delta V_3 = 0}{\boxed{-R_2 I_2 + R_3 I_3 = 0}}
$$

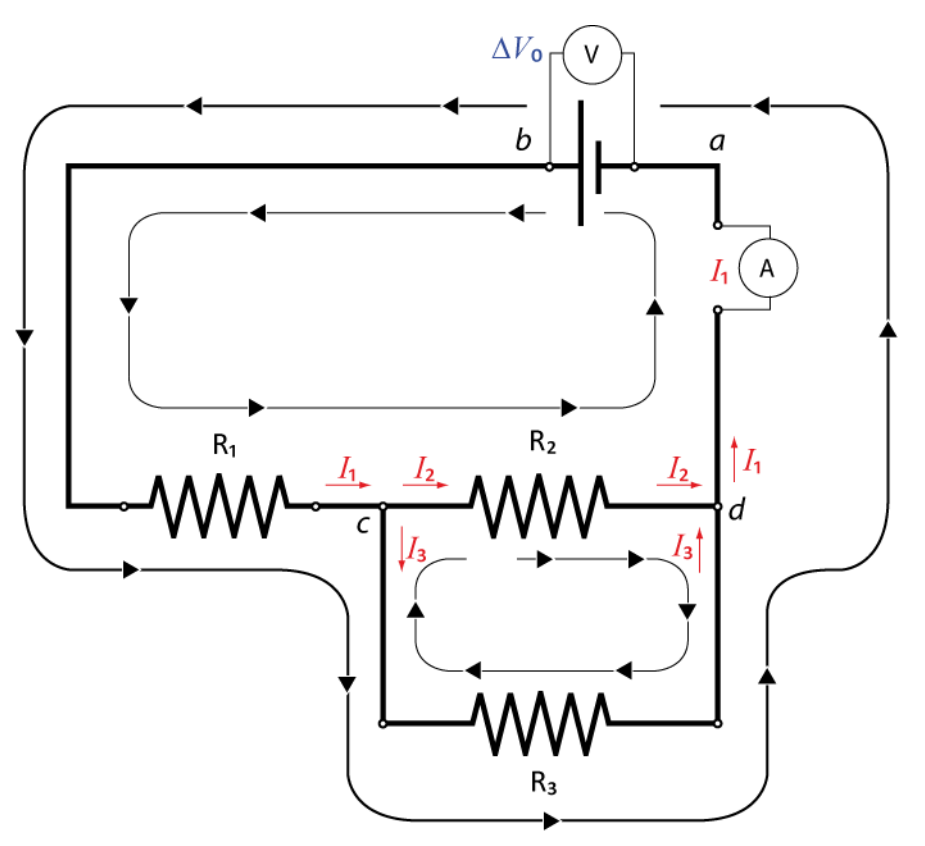

### **CAPACITORS IN CIRCUITS**

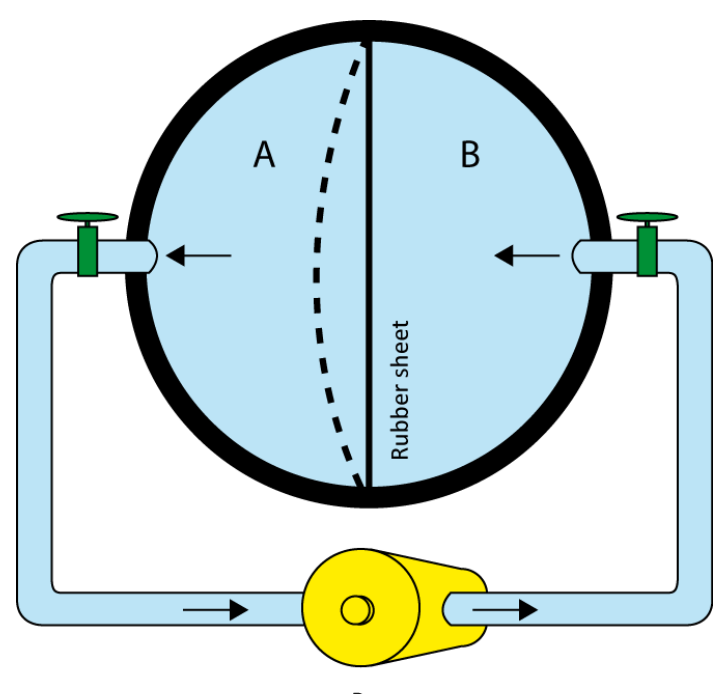

Pump

- A capacitor is used to store electrical energy in a circuit.
- A simple analogy can be seen in the figure of the hollow sphere divided into two equal volumes.
	- Water is moved from volume A to B and elastic energy is stored in the rubber sheet due to the work done on the water.
	- The energy in the rubber is analogous to the stored electric potential energy in a capacitor.

### **OBJECTIVES**

- 1) Measuring **a resistance value** using colour code and Ohmmeter
- 2) Verify **Ohm's law** using a simple circuit on a breadboard
- 3) Investigate simple circuits with **resistors in series and parallel**.
- 4) Review **Kirchoff's rules** for circuit analysis.
- 5) Investigate simple circuits with **combinations of capacitors**.

### **TUTORIALS!**

- You should have read the following tutorials before coming to the lab session:
	- Building circuits
	- Using a multimeter
- The tutorials contain vital information on how to manipulate the electronics you will be using in the lab today to investigate simple circuits!

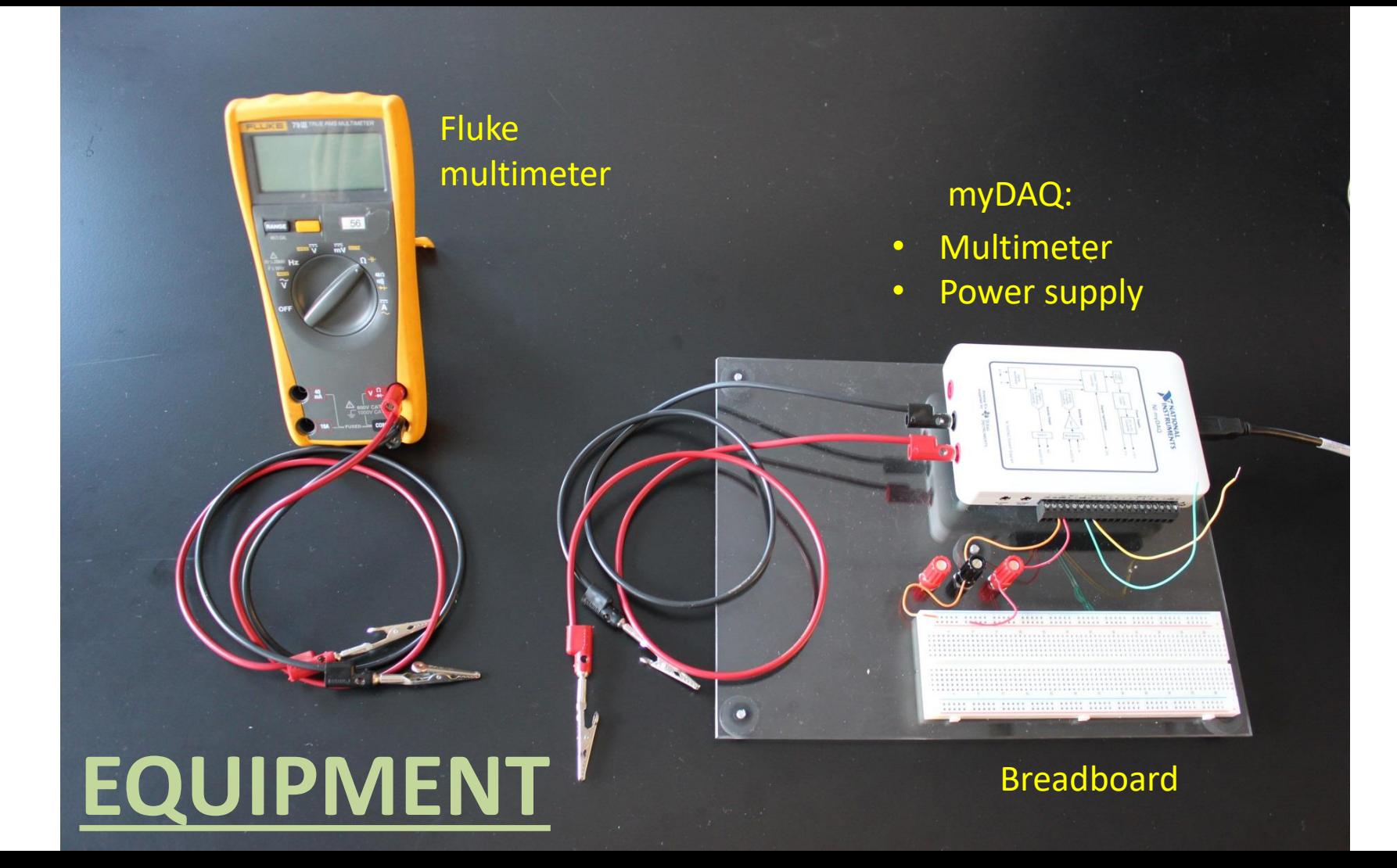

### **RESISTORS AND CAPACITORS**

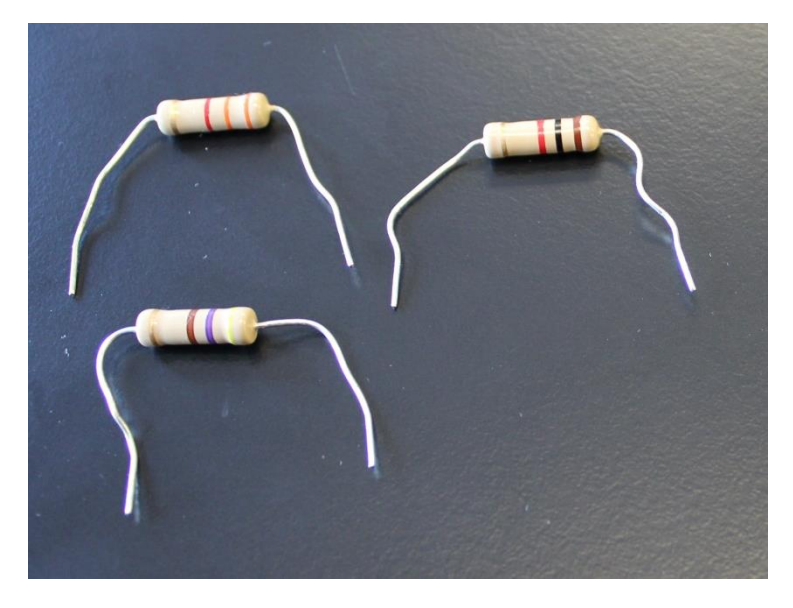

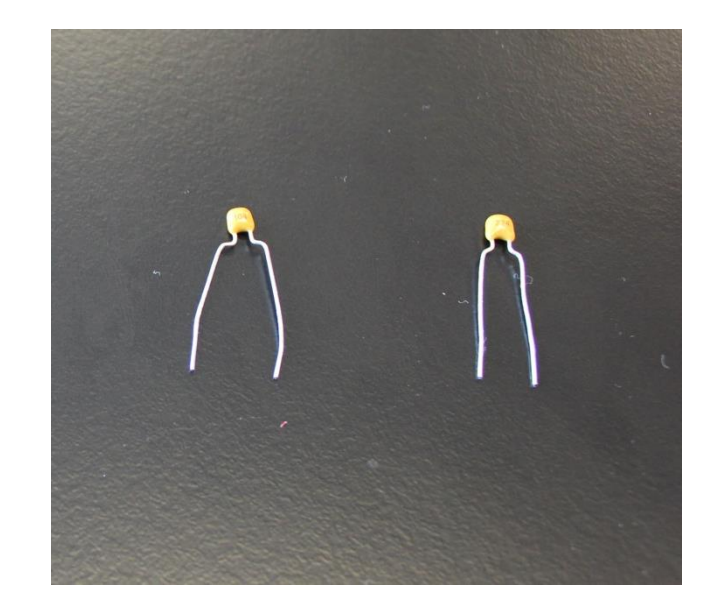

- The resistors have a colour code on them that gives their rated resistance and uncertainty.
- The capacitors use a 3 digit code the first two numbers are the value and third number is the multiplier times pF: 543 means 54 x 1000 pF = 54nF.

### **RESISTOR COLOUR CHART**

- Example: 1- Red (2) 2- Black (0) 3- Orange (10<sup>3</sup>) 4- Gold (5%)
- Resistance value:  $20 \times 10^3 \Omega \pm 5\%$  $(20 ± 1)$  kΩ
- You will use this chart to complete **PART 1**.

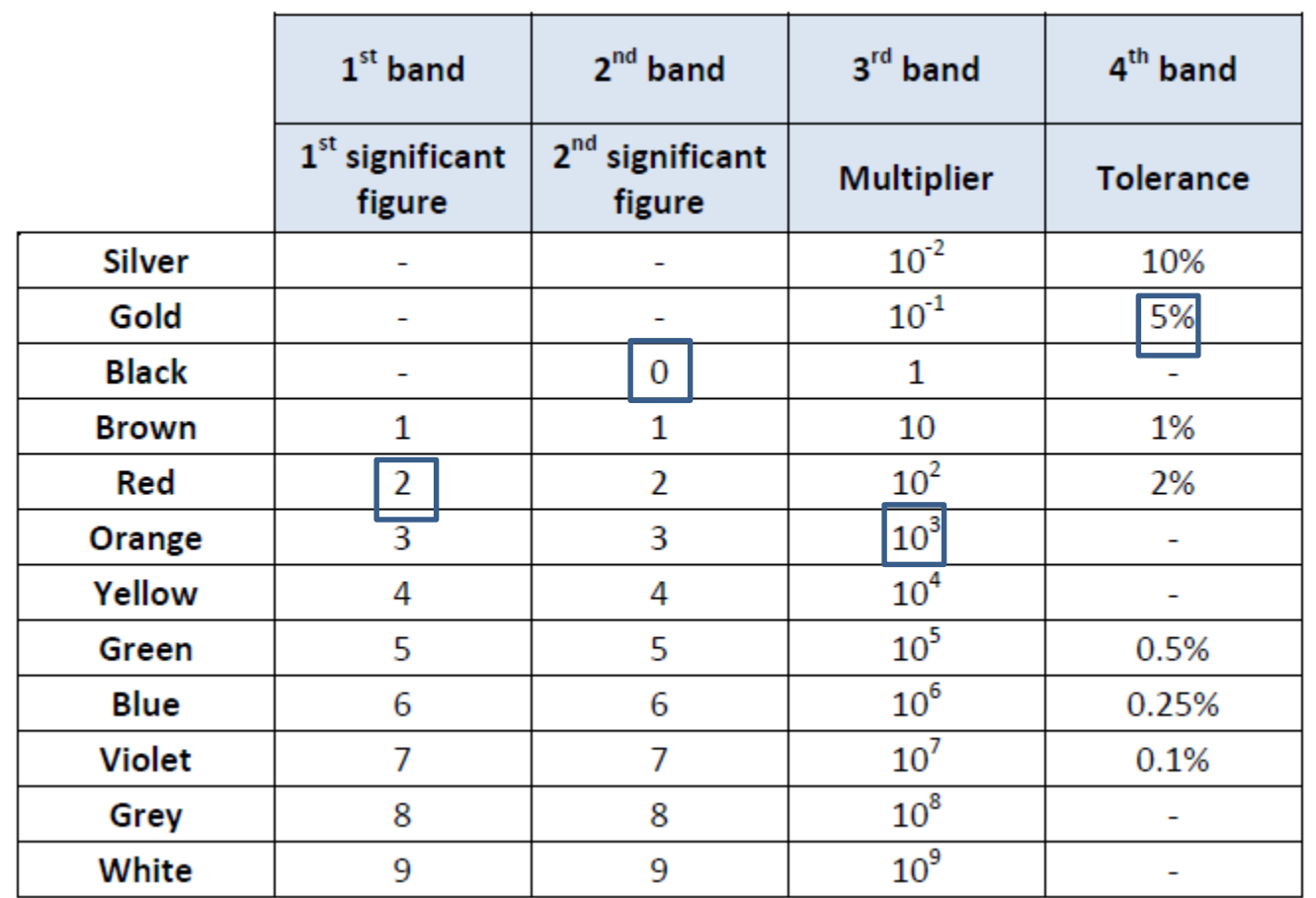

### **USING THE BREADBOARD**

![](_page_11_Figure_1.jpeg)

- On the left is a sample of the type of breadboard you will be using.
- On the right is the hidden connection pattern of the pins in the board.

### **BUILDING A CIRCUIT FROM A DIAGRAM**

![](_page_12_Figure_1.jpeg)

![](_page_12_Figure_2.jpeg)

- On the left is the circuit diagram of a combination of resistors in series and parallel.
- On the right is an example of how you can connect the resistors using the hidden connection pattern.

### **SETTING UP VOLTMETER AND AMMETER**

**AGND** 

 $R<sub>2</sub>$ 

 $R<sub>2</sub>$ 

- Your voltmeter (Fluke) will be in parallel with the resistor.
- Your ammeter (myDAQ) will be in series with the resistor.
- You will build this circuit in **PART 2**  to verify Ohm's law.

### **myDAQ DIGITAL MULTIMETER**

![](_page_14_Picture_55.jpeg)

- The digital multimeter program is located in the NIElvis folder on your desktop.
- You can use the software to measure voltage, current and resistance.
- The range can be specified or leave it on auto mode so that the software will determine your range for you.
- Depending on what variable you are measuring, you might need to change the position of the banana cable.

### **DC LEVEL POWER SUPPLY PROGRAM**

- The DC Level Power Supply program is located in the NIElvis folder on your desktop.
- The correct channels for output (myDAQ AO 0) should be selected then click the "Start" button.
- You can change the voltage output in as necessary (range is  $0 - 5$  V) ("hit Enter").
- The voltage output is shown on the graph.

![](_page_15_Figure_5.jpeg)

#### **A CIRCUIT WITH SEVERAL RESISTORS**

- In **PART 3** you will measure the effective resistance of various combinations of resistors in series and parallel.
- In **PART 4** you will verify Kirchoff's rules using the circuit shown on the right along with your voltmeter (FLUKE) and ammeter (myDAQ) to measure the voltage and current at different sections.

![](_page_16_Figure_3.jpeg)

## **MEASURING CAPACITANCE (PART 5)**

The Fluke multimeter can measure capacitance. Choose the resistance setting  $(\Omega)$  then press the second function button. The multimeter will switch to measuring capacitance in Farads (F).

![](_page_17_Picture_2.jpeg)

![](_page_17_Picture_3.jpeg)

#### **CLEAN UP**

- Turn off the computer and **don't forget to take your USB key.**
- Turn off the Fluke multimeter. Disassemble your circuit and put back the three resistors and the two capacitors in your wire kit box.
- Please recycle scrap paper and throw away any garbage. Please leave your station as clean as you can.
- Push back the monitor, keyboard, and mouse. Please push your chair back under the table.
- Thank you!

#### **DUE DATE**

The report is due at the end of the lab session. Please give it to your TA.

**You are about to complete your last physics lab for this semester!**

![](_page_18_Picture_9.jpeg)